# **Nero BurnRights**

Under **Windows 2000** and **Windows XP** there must be a way to handle the security aspects of CD/DVD recording. CD/DVD pre-mastering software like Nero must be able to send SCSI/IDE commands to CD-ROM/DVD-ROM drives or CD/DVD recorders. However, from the operating system's point of view, being able to send SCSI/IDE commands to devices is a huge security problem, because software could use the SCSI/IDE commands to format the hard disk, read other user's data or create other severe problems. That is why Microsoft decided to allow low level driver access only for programs running with administrator rights.

Now, let's assume the situation of a Windows 2000 or Windows XP PC in a network environment and with many different users. Security considerations make it absolutely impossible to grant administrator rights to all users. So firstly, there must be a way to allow CD/DVD recording for non-administrators and being able to decide which users may record CD's/DVD's and which users may not.

The way to solve this situation is to install Nero BurnRights. After Nero BurnRights has been installed, the system administrator can assign a specific group the rights to record CD's/DVD's on the system. If an administrator wants to allow or disallow CD/DVD recording rights for certain users, it is enough to make the user a member of this group or to remove the user from the group. If everybody should have the right to record CD's/DVD's, the recording rights can be assigned to everybody.

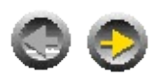

# **Installation**

If you want to install **Nero BurnRights** you must be member of the administrator group. Please shut down all other applications before you execute the installation file.

The installation is pretty simple, because all steps will be accomplished automatically. You will be informed if problems occur. Please follow the steps in this description to succeed. You can assign additional groups that should have the right to burn, when **Nero BurnRights** is running as soon as the installation process is finished. A restart for this system is mandatory to finish the setup.

You can learn more about installation in the following sections:

- [Installation](#page-7-0) directory
- When NeroSVC or [NeroSecurity](#page-8-0) is installed already
- [Installation](#page-9-0) via script

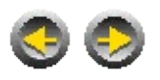

# **Realizing Nero BurnRights on your system**

Nero BurnRights will show up as icon in the control panel after executing the installer file. It will give you these three options:

- 1. Only Administrators will have burnrights. (This is the default setting of Windows 2000 and Windows XP)
- 2. All declared users will be able to burn
- 3. Only administrators and a selected group of users will have the right to burn.

(This option is not available on XP home edition) This option distinguishes between usergrous, which are allowed to burn, and usergrous, which are not allowed to burn.

The default name for the group with burnrights is "Nero".

Any user can be added to this 'privileged' group anytime, if you proceed following steps:

Click on:

Start->Settings->Administration Tools->Computer Management->Local Users and Groups->Groups Choose the group 'Nero' and add the preferred user to this group.

# **NOTE:**

- Below you will find the description of what to do in case the group has a different name.
- The group will be set up automatically, if it wasn't there beforehand.

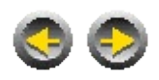

# **How to uninstall Nero BurnRights**

**Nero BurnRights** can be uninstalled like every other software that is listed in Start -> Settings -> Control Panel -> Add or Remove Software select '**Nero BurnRights'** and press 'Remove'.

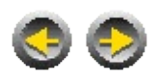

# **Additional notes regarding Nero BurnRights**

**[Installation](#page-6-0)** 

Renaming the [groupname](#page-10-0) of the group that has burnrights

[Command](#page-11-0) line options

**[Problems](#page-12-0)** 

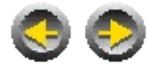

# <span id="page-6-0"></span>**Installation**

**[Installation](#page-7-0) directory** 

When NeroSVC or [NeroSecurity](#page-8-0) is installed already

 $\equiv$ 

**[Installation](#page-9-0) via script** 

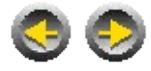

 $\blacksquare$ 

# <span id="page-7-0"></span>**Installation directory**

1. The regular installation directory of **Nero BurnRights** is called NeroBurnRights. If **Nero** is installed already, the installation directory of **Nero BurnRights** will be on the same level.

e.g.

If **Nero** is on D:\burning\ahead\Nero

**Nero BurnRights** will be installed in the directory:

D:\burning\ahead\NeroBurnRights

- 2. In case **Nero** is not installed **Nero BurnRights** will be installed in the subfolder ahead\NeroBurnRights of the default program directory. Is C:\Program Files the default program folder the **Nero BurnRights** will be installed in C:\Program Files\ahead\NeroBurnRights
- 3. If you don't like the path it's going to be installed in as seen in a. & b. You can make up your directory selection. Use this steps therefore: Invoke the NeroBurnRightsInstaller with following parameter:

/path=<requested path for NeroBurnRights>

## **NOTE:**

If there is a blank in the name of the path you have set quotation marks in the beginning and the end.

e.g.:

"/path=D:\My Programs\ahead\NeroBurnRights"

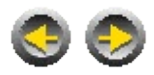

# <span id="page-8-0"></span>**When NeroSVC or NeroSecurity is installed already**

The Installer of **Nero BurnRights** will notice a previous installation of this tools and point out possible difficulties and how to resolve them.

## **NOTE**:

- 1. Uninstall NeroSVC or NeroSecurity only if your asked to do it, because **Nero BurnRights** will adopt the recent group which has already burnrights.
- 2. A problem could be that a group, which had the right to burn, will keep this right, even if it's assigned as group without burnrights in **Nero BurnRights**. You will find more information at section [Problems](#page-12-0)
- 3. The administrator will not be informed about problems, if the /silent install was selected. Please look up b.

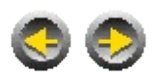

# <span id="page-9-0"></span>**Installation via script**

This issue is only interesting for network administrators. Options for silent installation:

- 1. No user specific information is required. Parameter: /silent
- 2. You can select the requested group that should have burnrights, when you following the steps below.

## **Parameter:**

/burnrights:admin

only members of the administrator group can burn

/burnrights:all

all users which are declared on this local system will be able to burn /burnrights:group=<any groupname>

only members of the administrator group and the selected group will be able to burn

### **NOTE:**

If there is a blank in the name of the group you have set quotation marks in the beginning and the end.

e.g.

"/burnrights:group=nero burngroup"

3. You can also use the way described in '[Installation](#page-7-0) directory' Section c to set up the directory.

/path=<requested path for **Nero BurnRights**>

So all the below listed parameters are supported:

/silent

/path=<requested path for **Nero BurnRights**>

/burnrights:admin

/burnrights:all

/burnrights:group=<any groupname>

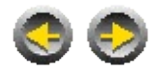

# <span id="page-10-0"></span>**Renaming the groupname of the group that has burnrights**

**Nero BurnRights** is installed and the group 'Nero' should not be the one with burnrights.

- 1. You can change the present groupname if the group, which should have burnrights, doesn't exist at the moment. **Nero BurnRights** will recognize the renamed group.
- 2. If the requested group already exists:
- Please start **Nero BurnRights** and select the administrator  $\circ$ group as group with burnrights. Now close the program. Do not reboot the system.
	- Now start regedit and go to HKEY\_LOCAL\_MACHINE\SOFTWARE\ahead\Nero BurnRights Add a new string (REG\_SZ) entry. Name it: ModNeroGroupName And enter the requested groupname.
	- Now start **Nero BurnRights**. Now the entered name will be taken over.

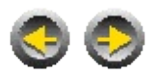

# <span id="page-11-0"></span>**Command line options**

**Nero BurnRights** can also be called up with the aid of command line options. You will find **Nero BurnRights** in the **Nero** installation directory of the **NeroBurnRights** folder. The program file is called "NeroBurnRights.exe".

**/admin** Only members of the administrator group have burning rights.

#### **/all**

All users logged on locally are allowed to burn media.

#### **/group=<any group name>**

Only members of the administrator group and group stated may burn media.

### **NOTE:**

If the group name contains blank spaces, the entire parameter must be written in quotation marks.

### **"/burnrights:group=Nero burn group"**

#### **/reset**

Has the same effect as the "**Reset burnrights!**" switch.

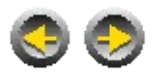

# <span id="page-12-0"></span>**Problems**

1. **Nero BurnRights** is installed correctly but you still can't burn. Please check if **Nero** or the **Nero** API based product was started in the compatibility mode.

### **Cause:**

If the product (e.g. **Nero**) will be started in the compatibility mode,then the burnrights set by **Nero BurnRights** will not be active. **Solution:**

Don't start **Nero** or the Nero API based product with enabled compatibility mode.

## **Where can you find this setting?**

Highlight the 'exe' file -> click on the right-hand mouse button -> make a selection from the 'properties' pop-up menu -> click on the 'Compatibility' tab -> clear the check box at 'Compatibility mode'.

2. It's possible that a group can burn even without having burnrights. In this case **Nero BurnRights** gives you the option to handle this. Please start **Nero BurnRights** and open the "Extended Options" register card. Now press "Reset Burnrights!".

### **Cause:**

On installation, **Nero BurnRights** does not take away any rights to burn. If the members of a particular group already have rights to burn, they will be retained following installation.

### **Solution:**

Please launch **Nero BurnRights** and click on the "Extended Options" register card. There, click on "Reset Burnrights!".

3. When you start **Nero** or a product based on **Nero** API, you might get the error below:

The setting 'Devices: Restrict CD-ROM access to locally logged-on user only' was changed. This why you have to reset the burnrights, so they will be initiated again.

It also can happen that you loose your burnrights. **Solution:**

Please start **Nero BurnRights** and open the property page "Extended Options". Now press "Reset Burnrights!".

4. Burning is only possible when the system is within a domain, but not if it's used as local machine. This behavior is caused by the GPO

(group policy objects) defined in the domain. This policy also includes in your network environment the setting 'Devices: Restrict CD-ROM access to locally logged-on user only'. Now, if your machine is within a domain, this setting is enabled. But when you run it only locally it's disabled.

# **Solution:**

Start the this system locally, so the GPO is not involved. Than you have to set the option 'Devices: Restrict CD-ROM access to locally logged-on user only' like the GPO this setting pretends. Where ist this setting?:

Start -> Settings -> Control Panel -> Administrative Tools -> Local Security Policy -> Local Policies -> Security Options.

Now look for 'Restrict CD-ROM access to locally logged-on user only' in the list.

5. You're working on Windows 2000/XP and you're getting an error message stating that **Nero BurnRights** will only run on Windows 2000/XP.

## **Cause:**

The **Nero BurnRights** installer has an advanced operating system detection, because there is software which is emulating other Operating Systems so that the correct Operating System will not be detected correctly.

Under Windows 9x/ME exists within the following key HKEY\_LOCAL\_MACHINE\Software\Microsoft\Windows\CurrentVersident the following entry called

## VersionNumber

but the **Nero BurnRights** Installer will interrupt the installation process if this entry also exists on Windows 2000/XP. Some other programs can only be installed if they add this entry in Windows 2000/XP like in Windows 9X/ME.

## **Solution:**

Rename the mentioned entry "VersionNumber" into "VersionNumber2".

Repeat the installation and name this entry back after installing **Nero BurnRights** successful.

6. **Nero BurnRights** is not working. People who are not administrator don't have enhanced rights.

If you install **Nero BurnRights** by using another software which only records changes (within registry or files) on your system, this is why

it won't work.

One example of such software: Autoinstall (AI) packages generated with Ghost.

Each CD drive has a undisputed ID. And because **Nero BurnRights** accosts all drives straigthly during the installation, it will not work using other software like mentioned before.

### **Reason:**

The drives and their corrosponding IDs are not the same like on the system **Nero BurnRights** installation was executed and recorded originally.

### **Solution:**

Install **Nero BurnRights** directly on the requested system or

Start **Nero BurnRights**, select Administrator, apply this (don't restart) and afterwards you can choose the requested group and restart the system.

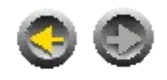